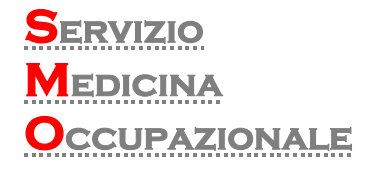

## **DITTE SERVIZI ON-LINE (Sopralluoghi, Idoneità e Scadenziari Dipendenti)**

## RICHIESTA DI INSERIMENTO NEL PORTALE "Medicina del Lavoro"

Il presente modulo va compilato in tutte le sue parti al fine di procedere all'inserimento della Ditta nel portale web Medicina del Lavoro Analisi Mediche Pavanello srl. Compilare e restituire al Ced. Compilare in stampatello leggibile e inchiostro nero

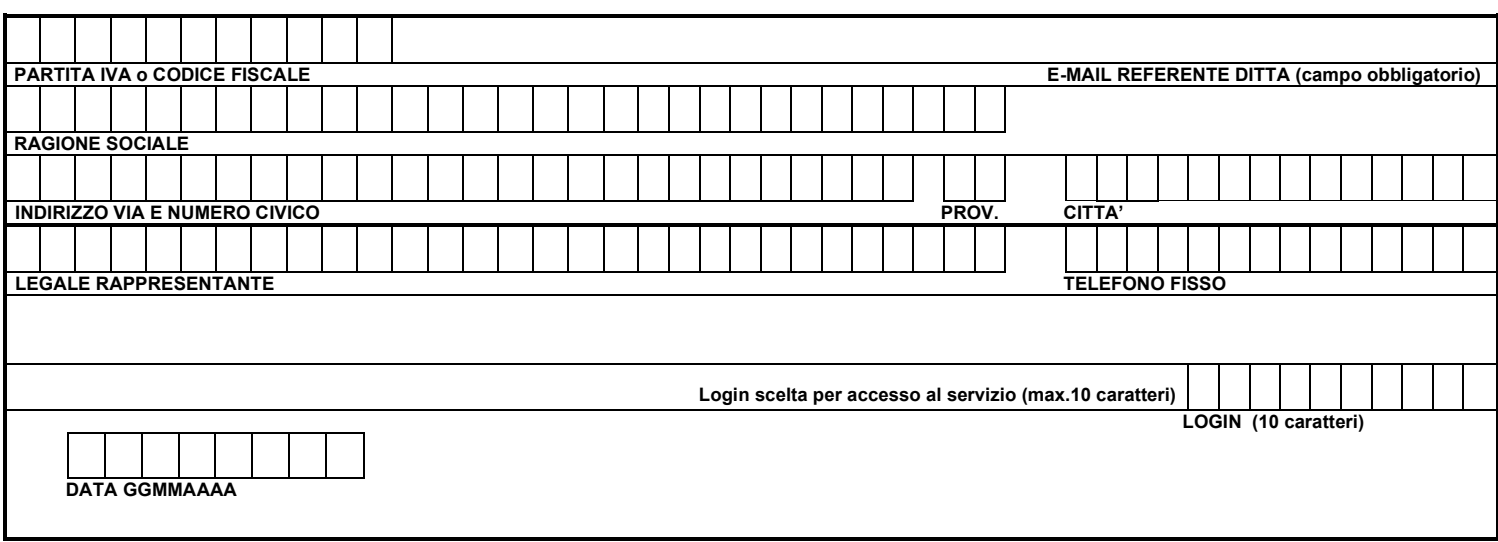

Firma Titolare Azienda / Legale Rappresentante

 $\overline{\phantom{a}}$  ,  $\overline{\phantom{a}}$  ,  $\overline{\phantom{a}}$ 

Timbro Azienda

Restituire il modulo firmato e compilato via mail a [soggettiterzi@pavanello.it](mailto:soggettiterzi@pavanello.it) oppure via fax 049 6225297.

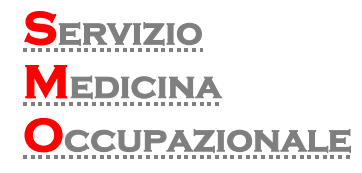

## *Istruzioni per accedere a Ditte – Servizi on Line portale Medicina del Lavoro Idoneità e Sopralluoghi*

- Compilare il modulo RICHIESTA DI INSERIMENTO NEL PORTALE "Medicina del Lavoro" e farlo pervenire via Mail a serviziomdl@pavanello.it

- Il nostro sistema genera automaticamente un codice Pin di 6 cifre che verrà inviato alla mail indicata nel modulo

- con il Pin si può eseguire il primo accesso ai servizi richiesti in questo modo :

- Accedere al portale: [www.pavanello.it](http://www.pavanello.it/)
- Cliccare riquadro Ditte Servizi Online.
- Inserire Login riportato nel modulo e PIN ricevuto via mail.
- Cliccare su Preferenze e inserire una password alfanumerica di almeno 8 caratteri composta da caratteri alfanumerici – numeri – caratteri speciali
- Le Idoneità e i Sopralluoghi saranno disponibili on-line per 30 gg dalla data di firma.
- Il documento è in formato pdf e viene scaricato come file compresso zip.
- Numero Help Desk per Idoneità e sopralluoghi Online 049 6225288.

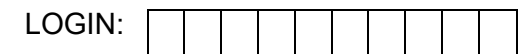